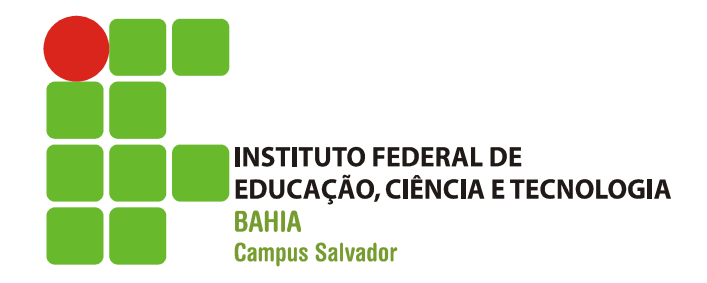

#### **Terminal:**

Ferminal:<br>– Interface de modo texto presente em todos os<br>sistemas operacionais sistemas operacionais Ferminal:<br>
- Interface de modo texto presente em todos os<br>
sistemas operacionais<br>
- Não é masoquismo... é PRATICIDADE!<br>
- É mais fácil entender o funcionamento do sister Ferminal:<br>
- Interface de modo texto presente em todos os<br>
sistemas operacionais<br>
- Orque usar o terminal:<br>
- Não é masoquismo... é PRATICIDADE!<br>
- É mais fácil entender o funcionamento do sistema<br>
"Assusta po comesso mas – Interface de modo texto presente em todos os<br>sistemas operacionais<br>Porque usar o terminal:<br>– Não é masoquismo... é PRATICIDADE!<br>– É mais fácil entender o funcionamento do sistema<br>– "Assusta no começo, mas insistir, ajuda

**Porque usar o terminal:** 

- 
- 

Ítalo Valcy

Sintaxe geral:

– programa [opções] parâmetros

■ O que faz o comando abaixo? – pico arquivo.txt

- **Alguns comandos:**
- man: Contém informações do manual de cada comando, com todos os parâmetros suportados e exemplos. Mguns comandos:<br>
- man: Contém informações do ma<br>
cada comando, com todos os para<br>
suportados e exemplos.<br>
- Sintaxe: *man [comando]*<br>
- Exemplo: por exemplo: *man Is* Alguns comandos:<br>
— **man**: Contém informações do manual de<br>
cada comando, com todos os parâmetros<br>
suportados e exemplos.<br>
— Sintaxe: *man [comando]***<br>
— Exemplo: por exemplo: <b>***man Is*<br>
— Para navegar no manual utilize a – **man**: Contém informações do manual de<br>cada comando, com todos os parâmetros<br>suportados e exemplos.<br>– Sintaxe: *man [comando]*<br>– Exemplo: por exemplo: *man Is*<br>– Para navegar no manual utilize as setas de<br>navegação.
	-
	-
	- navegação. Para sair, pressione q.

# Usando o terminal Usando o ter<br>
Mguns comandos:<br>
– info: mostra informações mais detalh<br>
– Sintaxe: info [comando]<br>
– Exemplo: info Is" Usando o ter<br>
Mguns comandos:<br>
– info: mostra informações mais detalh<br>
– Sintaxe: info [comando]<br>
– Exemplo: info Is"<br>
– Qual a diferença do comando man e

- **Alguns comandos:** 
	- info: mostra informações mais detalhadas sobre o comando.
	-
	-
	-
- Usando o terminal<br>
 info: mostra informações mais detalhadas sobre o comando.<br>
 Sintaxe: i**nfo [comando]**<br>
 Exemplo: **info Is"**<br>
 Qual a diferença do comando man e do comando info??<br>
→ Manuais mostrados com a opção **bando o terminal<br>
France com andos:**<br> **France com andos:**<br> **France:** mostra informações mais detalhadas sobre o comando.<br>
<br> **Examplo: info Is"**<br> **Examplo: info Is"**<br> **Analysis mostrados com a opção man são manuais de refe** técnicos
	- **info:** mostra informações mais detalhadas sobre o comando.<br>
	intaxe: **info [comando]**<br>
	xemplo: **info ls"**<br>
	uual a diferença do comando man e do comando info??<br>
	 Manuais mostrados com a opção **man** são manuais de referênci
	- simples, abordando apenas as opções mais comuns. IMPORTANTE: nem todos os comandos possuem uma página info

- Alguns comandos:
	- cal: exibe um calendário;
	- date: mostra a data e a hora atual;
	- uname –a: mostra informações do computador

- **Alguns comandos:** 
	- clear: limpa a tela corrente do terminal
	- exit: fecha o terminal

- **Alguns comandos:**
- pwd: identifica a pasta corrente Usando o term<br>
uns comandos:<br>
wd: identifica a pasta correr<br>
• Sintaxe: pwd<br>
• Lista o conteúdo de um dir USANOO O LEITNI<br>
uns comandos:<br>
wd: identifica a pasta corren<br>
• Sintaxe: pwd<br>
s: lista o conteúdo de um dire<br>
• Sintaxe: ls [diretorio]<br>
• No terminal, execute *ls* **uns comandos:<br>
• Sintaxe: pwd<br>
• Sintaxe: pwd<br>
• Sintaxe: <b>Is [diretorio]<br>
• No terminal, execute** *Is*<br>
• Execute *Is /home/aluno/Deskt*<br>
• Qual a diferenca dos dois coma
	-
	- ls: lista o conteúdo de um diretório wd: identifica a pasta corrente<br>• Sintaxe: pwd<br>• Sintaxe: Is [diretorio]<br>• No terminal, execute *Is*<br>• Execute *Is /home/aluno/Desktop*<br>• Qual a diferença dos dois comandos?
		-
		-
		-
		- Qual a diferença dos dois comandos?

### Usando o terminal Usando o terminal<br>
en comandos:<br>
en entrandos de coluna única de listagens;<br>
en el Lista todos os arquivos, incluindo arquivos ocultos;<br>
en el Estagens;<br>
en el Estagens;<br>
en el Lista todos de várias colunas em listagens; USANDO O TErminal<br>
Ins comandos:<br>
• - 1 Força a saída de coluna única de listagens;<br>
• - a Lista todos os arquivos, incluindo arquivos ocultos;<br>
• - C Força saída de várias colunas em listagens;<br>
• - d Lista diretório em v Usando o terminal<br>
Ins comandos:<br>
• -1 Força a saída de coluna única de listagens;<br>
• -a Lista todos os arquivos, incluindo arquivos ocultos;<br>
• -C Força saída de várias colunas em listagens;<br>
• -d Lista diretório em vez d Usando o terminal<br>
Ins comandos:<br>
• -1 Força a saída de coluna única de listagens;<br>
• -a Lista todos os arquivos, incluindo arquivos ocu<br>
• -C Força saída de várias colunas em listagens;<br>
• -d Lista diretório em vez de con **Usando o terminal<br>
• -1** Força a saída de coluna única de listagens;<br>
• -a Lista todos os arquivos, incluindo arquivos ocultos;<br>
• -**c** Força saída de várias colunas em listagens;<br>
• -d Lista diretório em vez de conteúdo;

- **Alguns comandos:** 
	- ls
		-
		-
		-
		-
- **Example 18 Constant Constant Constant Constant Constant Communis commandos:**<br>
 - 1 Força a saída de coluna única de listagens;<br>
 - **a** Lista todos os arquivos, incluindo arquivos ocultos;<br>
 - **c** Força saída de várias • 1 Força a saída de coluna única de listagens;<br>• 1 Força a saída de coluna única de listagens;<br>• - a Lista todos os arquivos, incluindo arquivos ocultos;<br>• - C Força saída de várias colunas em listagens;<br>• - d Lista diret
	-
	-
	-
	-
- 1 Força a saída de coluna única de listagens;<br>• a Lista todos os arquivos, incluindo arquivos ocultos;<br>• C Força saída de várias colunas em listagens;<br>• d Lista diretório em vez de conteúdo;<br>• F Indica o tipo de • - R Mostra, recursivamente, diretórios e seu conteúdo; • - 1 Força a saída de coluna única de listagens;<br>• - a Lista todos os arquivos, incluindo arquivos ocultos;<br>• - C Força saída de várias colunas em listagens;<br>• - d Lista diretório em vez de conteúdo;<br>• - F Indica o tipo d bloco é igual à 1024 bytes); • - a Lista todos os arquivos, incluindo arquivos ocultos;<br>• - C Força saída de várias colunas em listagens;<br>• - C Força saída de várias colunas em listagens;<br>• - H Lista diretório em vez de conteúdo;<br>• - F Indica o tipo d
	-

**Como é possível exibir todos os detalhes** de arquivos, inclusive os arquivos ocultos, no formato de lista? Usando o term<br>
Como é possível exibir todo<br>
de arquivos, inclusive os arquivos<br>
no formato de lista?<br>
Is – Ia

**Como é possível exibir todos os arquivos,** inclusive os arquivos ocultos, com seus respectivos tamanhos?

ls -sa

Nestas listagens, como você identifica as pastas?

O que são os arquivos que começam com  $"$ 

E se o terminal estiver muito cheio de comandos?

- Alguns comandos
	- cd: usado para navegar nas pastas existentes
- **Num terminal, execute os seguintes** comandos e observe o que acontece: uns comandos<br> **d: usado para n**avegar nas<br>
xistentes<br>
m terminal, execute os s<br>
nandos e observe o que<br>• cd .<br>• cd /home/aluno d: usado para navegar nas<br>xistentes<br>m terminal, execute os se<br>nandos e observe o que<br>• cd ..<br>• cd /home/aluno wistentes<br>
m terminal, execute os so<br>
mandos e observe o que<br>
• cd ..<br>
• cd /home/aluno<br>
• cd
	-
	-
	-

Alguns comandos:

– *locate*: usado para localizar arquivos<br>– IMPORTANTE: Este comando não procura o arquivo em todo o HD uns comandos:<br> **ocate**: usado para localizar arqu<br> **MPORTANTE**: Este comando na<br>
rquivo em todo o HD<br>
• Sintaxe: *locate [arquivo]*<br>
• Exemplo: *locate nome.txt* uns comandos:<br> **pcate**: usado para localizar a<br> **MPORTANTE**: Este comand<br>
rquivo em todo o HD<br>• Sintaxe: *locate [arquivo]*<br>• Exemplo: *locate nome.txt* 

- 
- 

# Usando o terminal **Usando o termina<br>
Internal Communisms**<br>
Internal Communism<br>
Frankline (Markland Communism)<br>
Communisms<br>
Communisms<br>
Communisms<br>
Communisms<br>
Communisms<br>
Communisms<br>
Communisms<br>
Communisms<br>
Communisms<br>
Communisms<br>
Communism **Cando o term<br>
Cando Sterm<br>
Uns comandos<br>
France: minimism (diretorio)<br>
France: minimism (diretorio)<br>
Exemplo: minimism (diretorio)<br>
Cando Cando<br>
Cando Cando<br>
Cando Cando Cando<br>
Cando Cando Cando<br>
Cando Cando Cando<br>
Cando**

Alguns comandos

– mkdir : cria um diretório

- 
- 

# Usando o terminal **Usando o termi<br>
Alletterre de la procedita de la procedita de la procedita de la procedita de la procedita de la procedita de la procedita de la procedita de la procedita de la procedita de la procedita de la procedita de** Usando o termina

- Alguns comandos
	- rmdir : remove um diretório
		-
		-
	- IMPORTANTE: Este comando só funciona com diretórios vazios. – *rmdir* : remove um diretório<br>
	• Sintaxe: *rmdir [diretorio]*<br>
	• Exemplo: *rmdir teste*<br>
	– <u>IMPORTANTE</u>: Este comando só funciona com<br>
	diretórios vazios.<br>
	– E se o diretório não estiver vazio?<br>
	– **rmdir –r** \* ou **rmdir –**
	-
	- rmdir –r \* ou rmdir –rf \*

#### Alguns comandos:

- tree: Exibe a estrutura de diretórios de uma pasta **Cando o terminal<br>
Cando o terminal<br>
Cando Cando Cando Cando<br>
Cando Cando Cando Cando<br>
Cando Cando Cando Cando<br>
Cando Cando Cando Cando<br>
Cando Cando Cando Cando<br>
Cando Cando Cando Cando<br>
Cando Cando Cando Cando Cando Cando** • Exemplo: tree /home/ **Transis Comandos:**<br> **ree:** Exibe a estrutura de dir<br> **asta**<br>
• Sintaxe: tree ou *tree [diretoric*]<br>
• Exemplo: *tree /home/*<br>
• Atributo:<br>
– d: Lista apenas diretórios, não ing<br>
– Sintaxe: tree [opções] [diretório **1S COMANOS:**<br>
: Exibe a estrutura de diretórios de uma<br>
ta<br>
intaxe: **tree** ou *tree [diretorio]*<br>
xemplo: *tree /home/*<br>
tributo:<br>
– d: Lista apenas diretórios, não incluindo arquivos.<br>
– Sintaxe: t**ree [opções] [diretóri** : Exibe a estrutura de diretórios de<br>ta<br>intaxe: t**ree** ou *tree [diretorio]*<br>xemplo: *tree /home/*<br>tributo:<br>– d: Lista apenas diretórios, não incluindo arqui<sup>,</sup><br>– Sintaxe: t**ree [opções] [diretório]**<br>– Exemplo: t**ree -d /e** Tries de Socratura de anote<br>
da<br>
intaxe: **tree** ou *tree [diretorio]*<br>
xemplo: *tree /home/*<br>
tributo:<br>
- d: Lista apenas diretórios, não incluin<br>
- Sintaxe: tree [opções] [diretório]<br>
- Exemplo: tree -d /etc
	-
	-
	- -
		-
		-

# Usando o terminal Usando o terminal<br>
Mguns comandos:<br> *– file*: retorna o nome e o tipo do arquivo<br>
– Sintaxe: f**ile [opções] arquivo**<br>
– Exemplos:

- **Alguns comandos:** 
	- file: retorna o nome e o tipo do arquivo
	-
	-

– Exemplos: file site.html site.html: HTML document text

file -b script.py python script text executable

Fornece apenas o tipo do arquivo script.py, sem mostrar o nome (opção –b)

# Usando o terminal Usando o terminal<br>
Mguns comandos:<br>
– cp : copia arquivos<br>
– Sintaxe: *cp [opcoes] [origem] [destino]*<br>
– Exemplo: cp /home/aluno/arquivo.txt /home/aluno/De — Usando o terminal<br>— Mguns comandos:<br>— cp : copia arquivos<br>— Sintaxe: *cp [opcoes] [origem] [destino]*<br>— Exemplo: cp /home/aluno/arquivo.txt /home/aluno/Desktop<br>— Qual é a diferença?

- Alguns comandos:
	- cp : copia arquivos
	- Cp : Copia arquivos<br>
	 Sintaxe: *cp [opcoes] [origem] [dest*<br>
	 Exemplo: cp /home/aluno/arquivo.txt<br>
	 Qual é a diferença?<br>
	 *cp -r* /home/flavia/exercicio /home/<br>
	 *cp -r /home/flavia/exercicio /home/*<br>
	 Para que ser
	-
	- - cp -r /home/flavia/exercicio /home/aluno/Desktop/exercicio
		- cp -r /home/flavia/exercicio /home/aluno/Desktop/
	-

#### Alguns comandos:

- mv: move arquivos
	-
- Sintaxe: mv [arquivo] [origem][destino] Usando o termina<br>
v: move arquivos<br>
• Sintaxe: mv *[arquivo] [origem][d*<br>
• Exemplo: mv *arquivo.txt*<br> */home/aluno/Desktop/teste* /home/aluno/Desktop/teste
- Alguns comandos:<br>
 mv: move arquivos<br>
 Sintaxe: *mv [arquivo] [origem][destino]*<br>
 Exemplo: *mv arquivo.txt*<br> */home/aluno/Desktop/teste*<br>
 IMPORTANTE: Este comando pode também<br>
renomear arquivos!<br>
 Exemplo: my foto renomear arquivos! • Sintaxe: *mv [arquivo] [origem][de*<br>• Exemplo: *mv arquivo.txt<br>/home/aluno/Desktop/teste*<br>MPORTANTE: Este comando po<br>enomear arquivos!<br>• Exemplo: mv foto.jpg foto-old.jpg
	-

**Alguns comandos:** 

- rm: remove arquivos
- uns comandos:<br>m: remove arquivos<br>• Sintaxe: *rm [opcao][arquivo]*<br>• Exemplo: rm -r exercicio.txt **Allenandiers (1995)**<br> **Francisco Community Community Community Community Community Community Community Community Community Community Community Community Community Community Community Community Community Community Communit** 
	-
- whis comandos:<br>
m: remove arquivos<br>
 Sintaxe: *rm [opcao][arquivo]*<br>
 Exemplo: rm -r exercicio.txt<br>
 Como é possível apagar arquivos em outros<br>
diretórios? diretórios?

# Comandos Básicos do Terminal – Exibe o conteúdo do arquivo sem abrir um editor Comandos Básicos<br>
Comandos Básicos<br>
Cat – Exibe o conteúdo do arquivo<br>
– cat resolv.conf<br>
– cat > teste<br>
• Este comando cria um arquivo

#### $\blacksquare$ cat

- 
- 
- 
- Comandos Básicos<br>
at<br>
 Exibe o conteúdo do arquivo<br>
 cat resolv.conf<br>
 cat > teste<br>
 Este comando cria um arquivo<br>
sua digitação. Para sair tecle E erte comando cria um arquivo de nome teste e espera<br>
exibe o conteúdo do arquivo sem abrir um editor<br>
at resolv.conf<br>
at > teste<br>
• Este comando cria um arquivo de nome teste e espera<br>
• sua digitação. Para sair tecle ENTE sua digitação. Para sair tecle ENTER depois use Ctrl + D. Artes<br>
- Exibe o conteúdo do arquivo sen<br>
- cat resolv.conf<br>
- cat > teste<br>
• Este comando cria um arquivo de n<br>
sua digitação. Para sair tecle ENTE<br>
D.<br>
- Teste os comandos<br>
• cat /etc/group | more<br>
• cat /etc/group | les :xibe o conteúdo do arquivo sem a<br>at resolv.conf<br>at > teste<br>• Este comando cria um arquivo de nom<br>sua digitação. Para sair tecle ENTER<br>D.<br>este os comandos<br>• cat /etc/group | more<br>• cat /etc/group | less :xibe o conteúdo do arquivo se<br>at resolv.conf<br>at > teste<br>• Este comando cria um arquivo de<br>sua digitação. Para sair tecle ENT<br>D.<br>este os comandos<br>• cat /etc/group | more<br>• cat /etc/group | less
- -
	-

#### Exercício I

- Usando o terminal:
- Exercício I<br>
Usando o terminal:<br>
 Criar um diretório na área de trabalho com<br>
nome aulaso<br>
 Copiar todos os arquivos da pasta nome aulaso Exercício I<br>
Usando o terminal:<br>
— Criar um diretório na área de trabalho con<br>
nome aulaso<br>
— Copiar todos os arquivos da pasta<br>
/ home/aluno para a pasta aulaso para a<br>
— Mover um arquivo da pasta aulaso para a
	- /home/aluno para a pasta aulaso
- EXELCICIO I<br>
Usando o terminal:<br>
 Criar um diretório na área de trabalho com<br>
nome aulaso<br>
 Copiar todos os arquivos da pasta<br> **/home/aluno** para a pasta **aulaso**<br>
 Mover um arquivo da pasta **aulaso** para a<br>
pasta **/hom** pasta /home/aluno/Desktop Usando o terminal:<br>
- Criar um diretório na área de trabal<br>
nome aulaso<br>
- Copiar todos os arquivos da pasta<br> **/home/aluno** para a pasta **aulaso**<br>
- Mover um arquivo da pasta **aulaso**<br>
- Excluir um arquivo da pasta<br> **/aula** 
	- /aulaso/home/aluno/Desktop

#### Exercício II

- **Usando o terminal:** 
	-
- Exercício II<br>
Jsando o terminal:<br>
 Acesse a pasta /etc<br>– Execute o comando Is
- Exercício II<br>
Jsando o terminal:<br>
 Acesse a pasta /etc<br>– Execute o comando ls<br>– Agora execute o comando ls –la<br>• Qaue foi medificado? – Exercício II<br>
– Acesse a pasta /etc<br>– Acesse a pasta /etc<br>– Execute o comando ls –la<br>– Agora execute o comando ls –la<br>• O que foi modificado?<br>• Como enxergar o tamanho dos arquivos?
	-
	- Exercício II<br>
	ando o terminal:<br>
	cesse a pasta /etc<br>
	ixecute o comando Is<br>
	sgora execute o comando Is -la<br>
	 O que foi modificado?<br>
	 Como enxergar o tamanho dos arquiv<br>
	 O que faz o comando Is -lauS? **EXELCICIO II<br>
	Ando o terminal:**<br>
	ando o terminal:<br>
	cesse a pasta /etc<br>
	:xecute o comando ls<br>
	agora execute o comando ls −la<br>
	• O que foi modificado?<br>
	• Como enxergar o tamanho dos arquivos?<br>
	• O que faz o comando ls −lau **ando o terminal:**<br>
	sesse a pasta /etc<br>
	ixecute o comando ls<br>
	segora execute o comando ls –la<br>
	• O que foi modificado?<br>
	• Como enxergar o tamanho dos arquivos?<br>
	• O que faz o comando ls –lauS?<br>
	• Como inverter a ordem de e ando o terminal:<br>
	sesse a pasta /etc<br>
	ixecute o comando ls —la<br>
	segora execute o comando ls —la<br>
	• O que foi modificado?<br>
	• Como enxergar o tamanho dos arqu<br>
	• O que faz o comando ls —lauS?<br>
	• Como inverter a ordem de exib
	-
	-

#### Exercício III

- Ainda com ls
- Exercício III<br>
 Manda com Is<br>
 Na pasta **aulaso** criada, faça as seguintes<br>
 Liste todos os arquivos com iniciados pela letrar atividades • Exercício III<br>• Caracter Com Is<br>• Liste todos os arquivos com iniciados pela letra r<br>• Liste todos os arquivos com iniciados pela letra r<br>• Liste a quantidade de arquivos de um diretório<br>• Liste a quantidade de arquivos Exercício III<br>
da com Is<br>
la pasta **aulaso** criada, faça as seguintes<br>
tividades<br>
• Liste todos os arquivos com iniciados pela letra r<br>
• Liste a quantidade de arquivos de um diretório<br>
lo diretório raiz, exiba todas as pa Ainda com Is<br>
- Na pasta **aulaso** criada, faça as seguintes<br>
atividades<br>
• Liste todos os arquivos com iniciados pela letra r<br>
• Liste a quantidade de arquivos de um diretório<br>
- No diretório raiz, exiba todas as pastas e<br>
	-
	-
	- subpastas pausadamente

#### Exercício IV

- Exercício IV<br>
Sando o terminal:<br>
 Acesse a pasta /home/aluno e crie o arquivo<br>
"aluno1.txt" vazio. "aluno1.txt" vazio.
- Crie um arquivo chamado "aluno2.txt" com um texto qualquer (sem usar qualquer editor).
- Jsando o terminal:<br>
 Acesse a pasta /home/aluno e crie o arquivo<br>
"aluno1.txt" vazio.<br>
 Crie um arquivo chamado "aluno2.txt" com<br>
um texto qualquer (sem usar qualquer editor).<br>
 Liste o conteudo da pasta /etc e faça c o conteúdo da listagem seja gravado no arquivo "aluno1.txt" – Acesse a pasta momeraturio e che o anticalmo 1.txt" vazio.<br>
– Crie um arquivo chamado "aluno2.txt" com texto qualquer (sem usar qualquer (<br>
– Liste o conteudo da pasta /etc e faça co<br>
o conteúdo da listagem seja gravado
- 

- Desligando e reinicializando o sistema Usando o ter<br>
Desligando e reinicializan<br>
– shutdown<br>
– shutdown – r now (reinicia – shutdown – r now (reinicia)
	-
	-
	-
	- shutdown –h now (desliga) USANDO O terminal<br>
	Desligando e reinicializando o sistema<br>
	– shutdown<br>
	– shutdown – r now (reinicia)<br>
	– shutdown –h now (desliga)<br>
	– shutdown –h 20:00 (desligamento<br>
	programado) programado)

#### Outros exercícios

**Pesquisar e testar o comando find.** Outros exercíon<br>
Desquisar e testar o comar<br>
- O que ele faz?<br>
- Como funciona? Outros exercíci<br>
Pesquisar e testar o comand<br>
– O que ele faz?<br>
– Como funciona?

- 
- 
- **Para que serve o comando more?**
- **Para que serve o comando less?**